#### **System Unit**

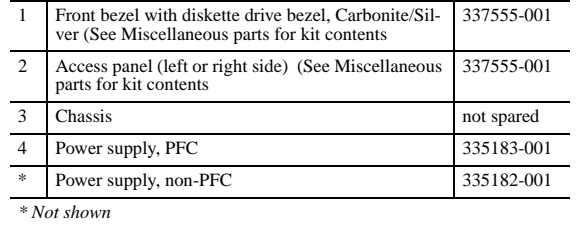

### **Mass Storage Devices**

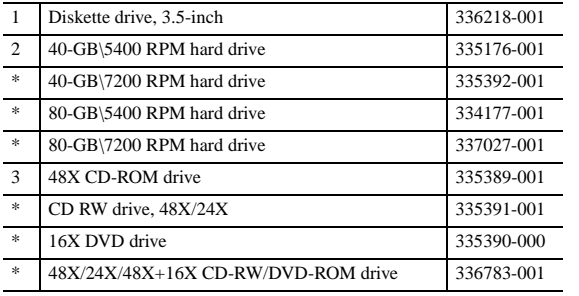

*\*Not shown*

#### **Cables**

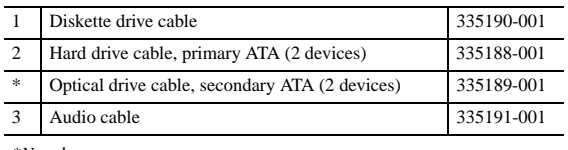

*\*Not shown*

## **Keyboards (not illustrated)**

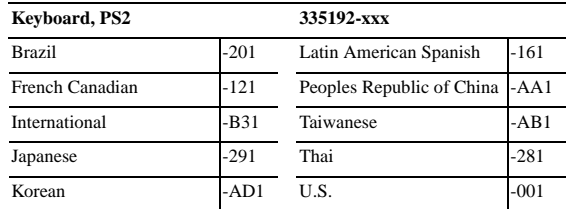

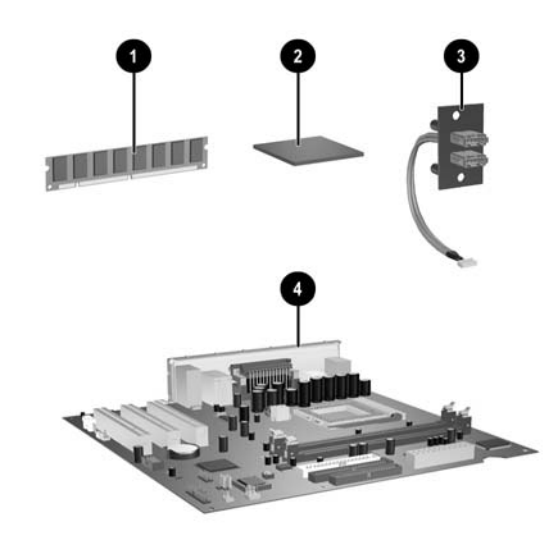

#### **Standard and Optional Boards**

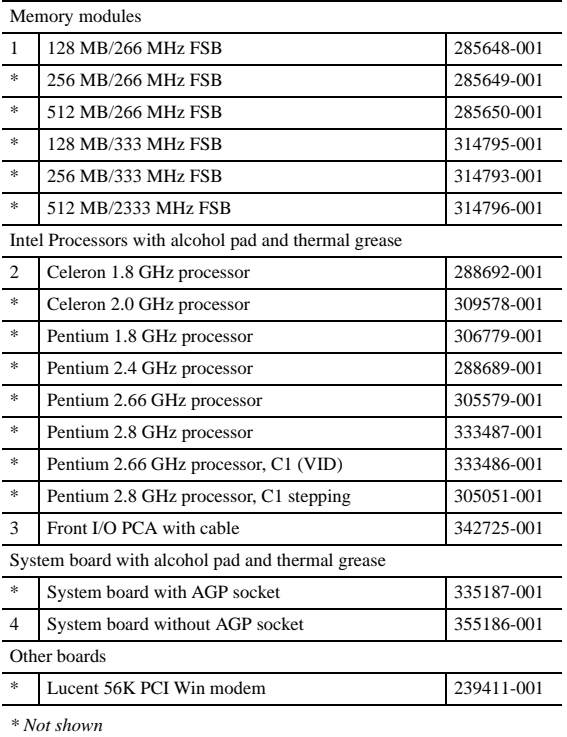

*#Spared with alcohol wipe and thermal grease*

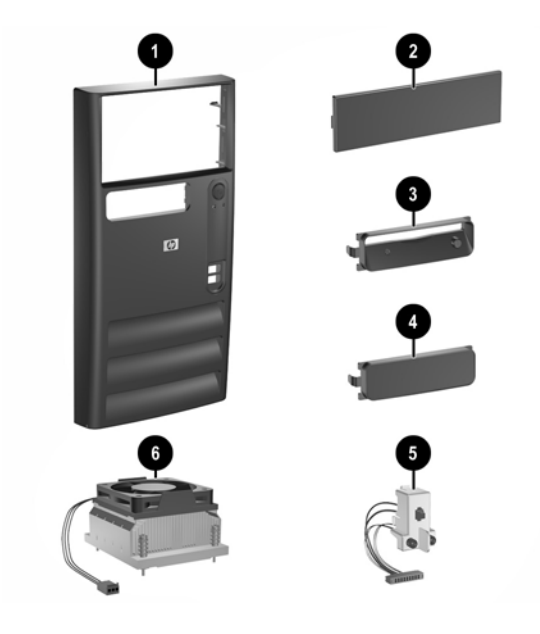

#### **Miscellaneous Parts**

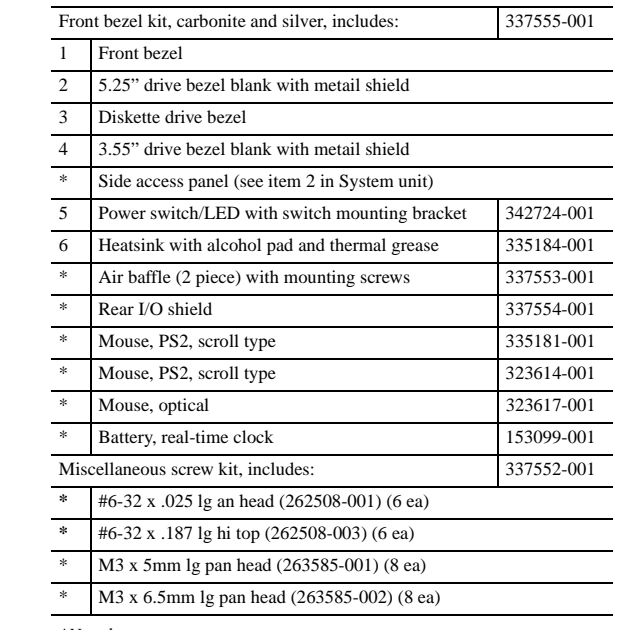

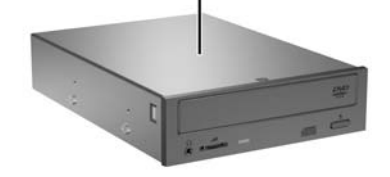

*\*Not shown*

© 2003 Hewlett-Packard Development Company, L.P.

HP and the HP logo are trademarks of Hewlett-Packard Development Company, L.P.

Intel and Celeron are US registered trademarks of Intel Corporation. All other product names mentioned herein may be trademarks of their respective companies.

HP shall not be liable for technical or editorial errors or omissions contained herein. The information in this document is provided "as is" without warranty of any kind and is subject to change without notice. The warranties for HP products are set forth in the express limited warranty statements accompanying such products. **Nothing herein should be construed as constituting an additional warranty.**

April 2003

Document Part Number 322825-001

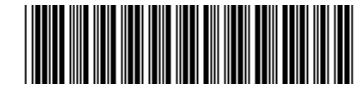

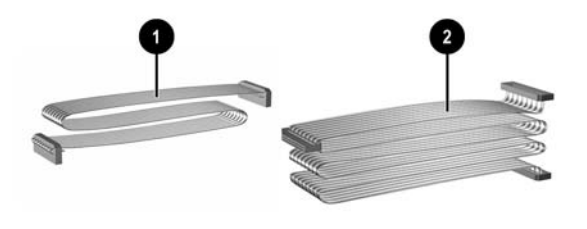

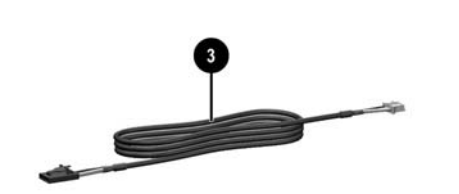

# HP Compaq Business Desktop d220/d230 Microtower Models

Illustrated Parts Map Celeron and Pentium Processors

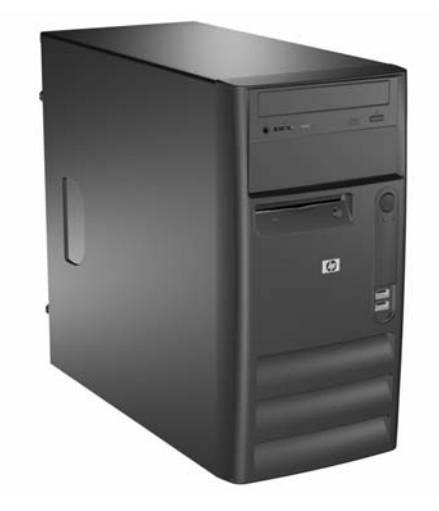

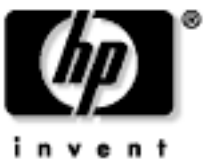

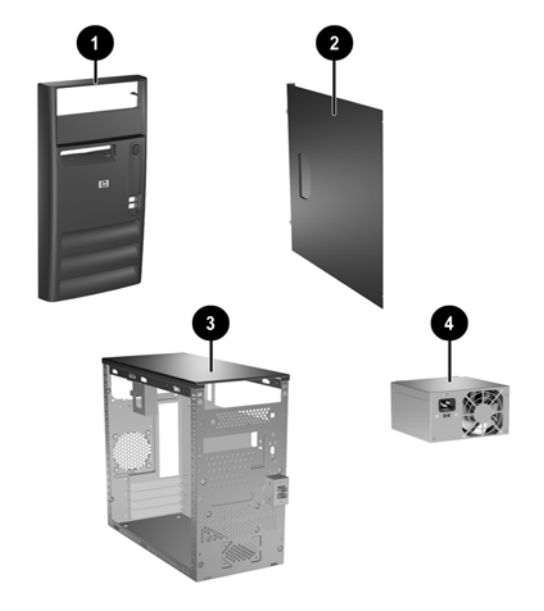

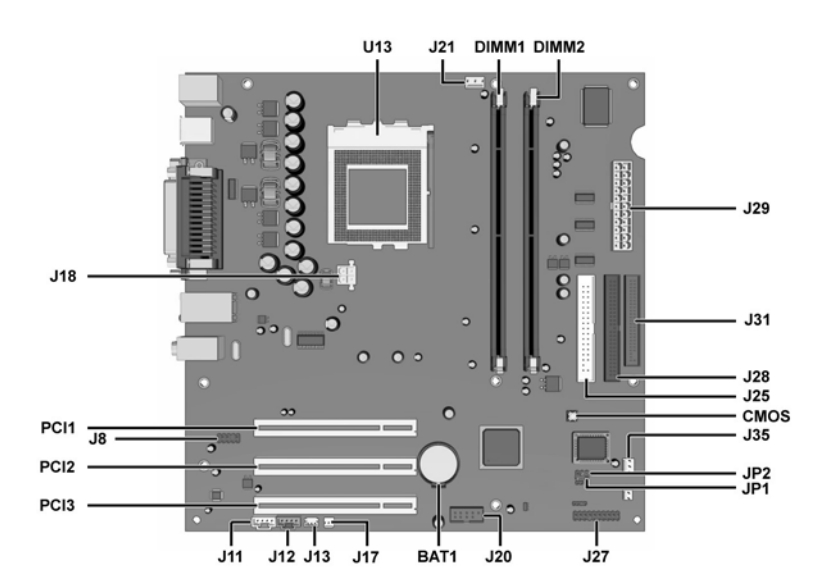

#### **System Board Connectors and Jumpers (position of some untitled components may vary in location)**

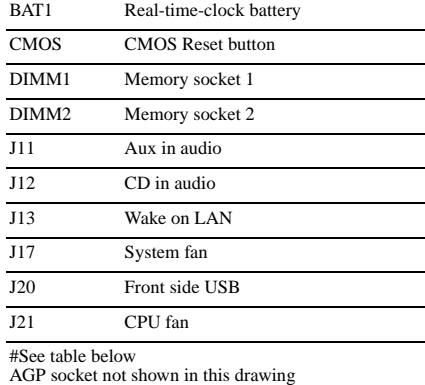

The GMOS Reset Button District Button J27 Power/LED switch J28 Primary IDE connector DIMM2 Memory SATX Main power J31 Diskette drive connector  $\frac{J35}{J35}$  Chassis fan JP1# Processor safe mode JP2# Boot Block U13 Processor socket

J25 Secondary IDE connector

#### **JP1 JP2 Status Jumper Setting Notes Status Jumper Setting Notes** Normal 1-2 Default Lock 1-2 Safe 2-3 Unlock 2-3 Default Recovery Open

#### **System Hardware Interrupts**

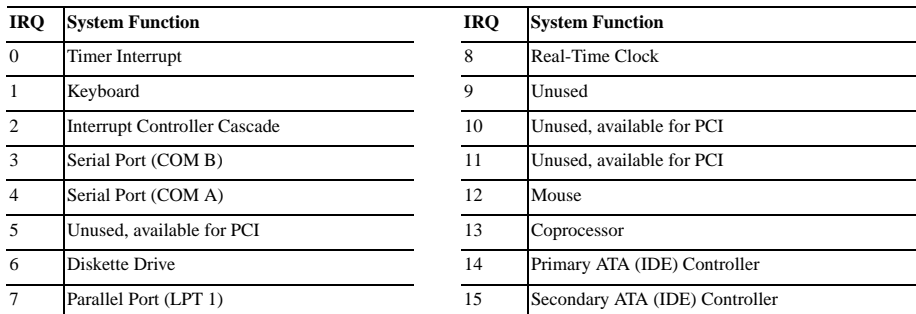

#### **Clearing CMOS\***

The computer's configuration (CMOS) may occasionally be corrupted. If it is, it is necessary to clear the CMOS memory using by performing the following procedure:

**CAUTION:** The power cord must be disconnected from the power source before changing the jumper setting. (NOTE: All LEDs on the board should be OFF). Failure to do so may damage the system board

- 1. Turn off the computer and any external devices, then disconnect the power cord from the power outlet.
- 2. Remove the access panel.
- 3. Locate the switch CMOS and press the button, holding it down for 5 seconds.
- 4. Replace the access panel.
- 5. Connect the power cord to the power outlet.
- 6. Turn on the computer, allow it to start.

NOTE: Clearing CMOS clears all passwords.

#### **Diagnostic LEDs**

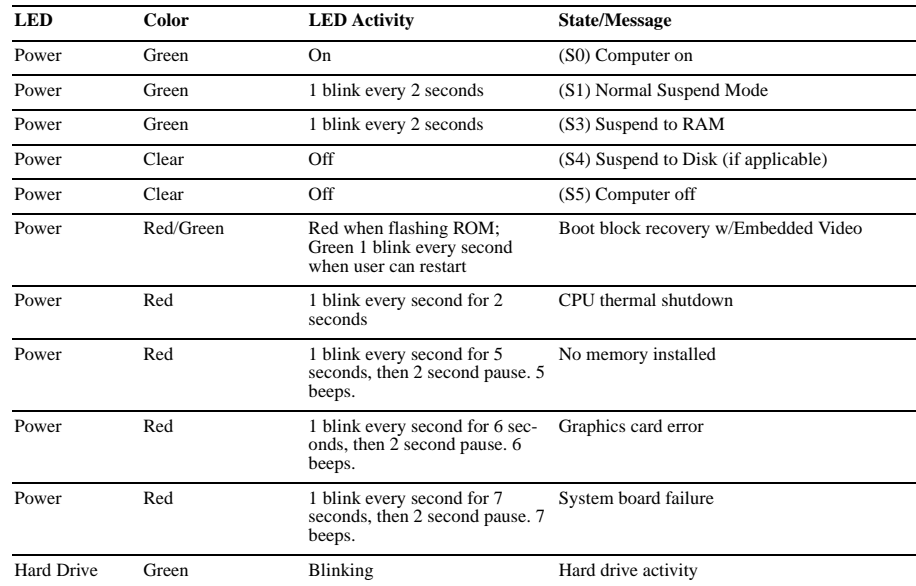

#### **Computer Setup (F10) Utility Features (not all features may be available)**

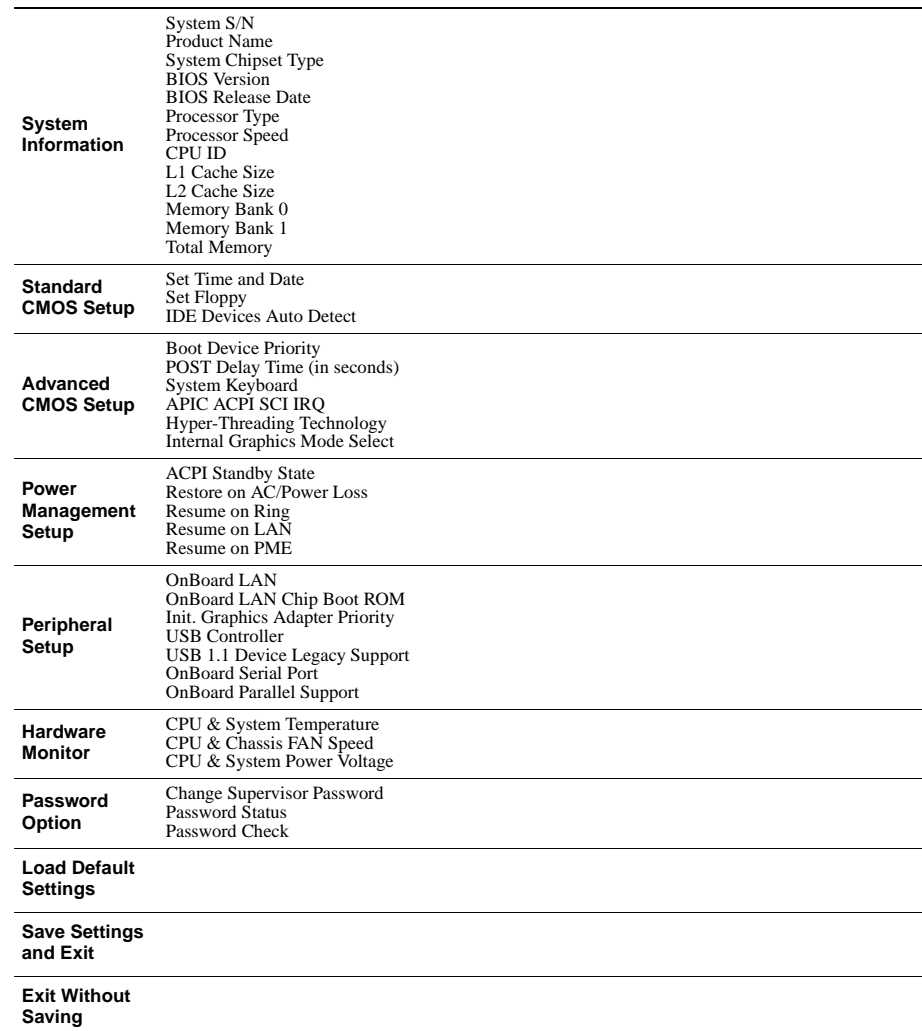

*Note: See Computer Setup (F10) Utility Guide on the Documentation Library CD.*